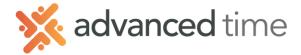

# EDIT HISTORICAL HOURS

You can edit employee hours after the prior pay period has posted. An example of a time this can be helpful if an employee requests FMLA for a day next week, but it took the employee 2 weeks to provide the proper paperwork.

The steps below will show how to edit an employee's historical hours.

1. Navigate to an employee and select their **History Page**.

#### 2. Select Edit Historical Hours, this name may vary.

| History ~ | Edit Histo | rical Hours 🗸 | February 20 | 22 V Stand | lard $\sim$ |        |               |              |          |          |       |          |          |         |          |
|-----------|------------|---------------|-------------|------------|-------------|--------|---------------|--------------|----------|----------|-------|----------|----------|---------|----------|
| Last Name | First      | t Name        | ID          | Badge      | Pay Class   |        | Hourly Status | Department   |          | Lunch    |       |          | Hired    |         |          |
| Anderson  | Joh        | n             | 6149        | 4006546    | FT Hourly   |        | Full Time     | Nursing- CNA |          | Lunch 30 |       |          | 07/20/21 |         |          |
| s         | Sunday     | Mond          | ay          | Tuesday    |             |        | Wednesday     | Th           | ursday   |          | Frida | у        |          | Saturda | у        |
| 30        | January    | 31            | January 1   |            | February    | 2      | February      | 3            | February | 4        |       | February | 5        |         | February |
|           | +          | +             |             | Regular    | 0.50        | Regul  | ar 2.75       | +            | F        | Shift2   | \$    | 7.25     | Shift2   | \$      | 7.50     |
|           |            |               |             | Shift2 \$  | 7.50        | Shift2 | \$ 7.00       |              |          |          | $^+$  |          |          | +       |          |

## 3. Choose the appropriate month

| History               | - Edit H | listorical Hou         | rs 🗸 | February 2022 🗠               | Stan             | dard $\sim$ |
|-----------------------|----------|------------------------|------|-------------------------------|------------------|-------------|
| Last Name<br>Anderson |          | First Name<br>John 🛛 💼 |      | December 2021<br>January 2022 | Badge<br>4006546 | Pay Class   |
|                       | Sunday   |                        | Mond | February 2022<br>March 2022   | Tuesda           | у           |
| 30                    | Janu     | ary 31                 |      | April 2022                    |                  | February    |
|                       | +        |                        | +    | May 2022<br>Select            | lar              | 0.50        |
|                       |          |                        |      | Select                        | 2 \$             | 7.50        |

- 4. The hours will appear on each day
- 5. Make your edit:

#### Change the Pay Designation

If you need to just change the pay designation, not the amount click on the hours you want to change and choose a new pay designation.

| Alter Historical Pay Des F         | or Smith, Debra   |          | $\otimes$ |                  |            |       |
|------------------------------------|-------------------|----------|-----------|------------------|------------|-------|
| Properties<br>New Pay Designation: | Regular           | ~        |           |                  |            |       |
| Reason Code:                       | [no reason given] | ~        | 2         | December<br>8.00 | 26<br>FMLA | Decer |
|                                    |                   |          |           |                  | +          |       |
|                                    |                   |          |           |                  |            |       |
|                                    | c                 | Ok Cance | H.        |                  |            |       |

1.800.841.3824 advancedtime.com Grand Rapids Office - 4475 Wilson Ave. SW, Suite 8, Grandville, MI 49418 Detroit Office - 45570 Maben Road, Suite 400, Canton, MI 48187

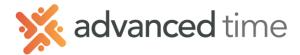

# Credit or Debit Hours

If you need to add or remove the hours on a day, you can choose the PLUS (+) on the day you want to add them to.

|   |   |           |                  | Credit Historical Hours |                   |        |             |              | $\otimes$ |  |  |  |  |  |  |
|---|---|-----------|------------------|-------------------------|-------------------|--------|-------------|--------------|-----------|--|--|--|--|--|--|
| 2 |   | January 3 |                  | Properties              |                   |        | Workgroup   |              |           |  |  |  |  |  |  |
| 2 |   | oundary   | ۰<br>            | Date:                   | 01/02/2022        |        | Department: | Nursing- CNA | $\sim$    |  |  |  |  |  |  |
|   | + | <b>a</b>  | Regular          | Pay Designation:        | Regular           | $\sim$ | Lunch:      | Lunch 30     | ~         |  |  |  |  |  |  |
| - |   | Credit    | Historical Hours | Hours:                  | 8.00              |        | Unused:     | Default      | ~         |  |  |  |  |  |  |
|   |   | Add N     | lote             | Rate:                   | 17.5100           | Lookup |             |              |           |  |  |  |  |  |  |
|   |   | Condi     | tions on Day     | Reason Code:            | [no reason given] | $\sim$ |             |              |           |  |  |  |  |  |  |
|   |   |           |                  | Notes:                  |                   |        |             |              |           |  |  |  |  |  |  |
|   |   |           |                  |                         |                   |        |             |              |           |  |  |  |  |  |  |
|   |   |           |                  |                         |                   |        |             |              |           |  |  |  |  |  |  |
|   |   |           |                  |                         |                   |        |             |              |           |  |  |  |  |  |  |
|   |   |           |                  |                         |                   |        |             | Ok           | k Cancel  |  |  |  |  |  |  |

| Field           | Description                                                               |
|-----------------|---------------------------------------------------------------------------|
| Date            | Defaults to the day selected                                              |
| Pay Designation | Select Pay Designation to assign the hours                                |
| Hours           | Enter hours. Negative value will debit.                                   |
| Rate            | Enter rate of pay. Defaults to employees' current base rate               |
| Reason Code     | Select Reason Code                                                        |
| Notes:          | Type in note.                                                             |
| Workgroup       | Select Workgroup hours will apply. Defaults to employee's home assignment |

## Cancel or Remove an Edit

- 1. Click on the Adjustments panel on the bottom of the screen to expand
- 2. Click the Trashcan next to the Edit that you want to delete
- 3. Select Remove or Cancel Historical Adjustment

|     | 2 January          | 3  |         |        | Janua      | У     | 4      |       | January | 5 | 5          |          | January  | 6 |         |           | January | 7 |         |      | January | 8 |             | January |
|-----|--------------------|----|---------|--------|------------|-------|--------|-------|---------|---|------------|----------|----------|---|---------|-----------|---------|---|---------|------|---------|---|-------------|---------|
|     | +                  |    | Regular |        | 6.75       |       | Regula | r     | 6.75    |   | Regula     | r        | 7.00     |   | Regular | $\otimes$ | 7.50    |   | Regular |      | 7.00    |   | Regular     | 1.50    |
|     |                    |    | Shift2  | \$     | 1.00       |       | Shift2 | \$    | 1.00    |   | Shift2     | \$       | 0.50     |   | Regular |           | 9.00    |   | Shift2  | \$   | 0.50    |   | Overtime    | 6.00    |
|     |                    |    |         | +      |            |       |        | +     |         |   |            | +        |          |   | Shift2  |           | 0.50    |   |         | $^+$ |         |   | Shift2OT \$ | 1.00    |
|     |                    |    |         |        |            |       |        |       |         |   |            |          |          |   |         | $^+$      |         |   |         |      |         |   | +           |         |
|     |                    |    |         |        | -          | +     |        |       |         |   |            |          |          |   |         |           |         |   |         |      |         |   |             |         |
|     | 9 January          | 10 |         |        | Janua      | у     | 11     |       | January | 1 | 12         |          | January  | 1 | 3       |           | January | 1 | 4       |      | January | 1 | 5           | January |
|     | +                  | ۱ſ | Regular |        | 7.50       |       | Regula | r     | 6.75    |   | Regula     | r        | 6.75     |   | Regular |           | 6.75    |   | Regular |      | 7.50    |   | +           |         |
|     | Adjustments        |    |         |        |            |       |        |       |         |   |            |          |          |   |         |           |         |   |         |      |         |   |             |         |
|     | Timestamp          |    | Acco    | ount   |            |       |        | Effe  | ctive   |   | Descriptio | n        |          |   |         |           |         |   |         |      |         |   |             |         |
|     | 03/02/2022 04:16pm | ß  |         |        | torical Ac | justr | ment   | 01/06 | 6/2022  | C | Chg Abs E  | es Hist  | REG 9.00 |   |         |           |         |   |         |      |         |   |             |         |
|     | 03/02/2022 04:18pm | Ľ  | Rem     | ove Hi | storical A | djus  | tment  | 01/06 | 6/2022  | A | Add Abs D  | es Hist  | S2 0.50  |   |         |           |         |   |         |      |         |   |             |         |
|     | 03/02/2022 04:44pm | ß  | USEI    | R      |            |       |        | 01/10 | )/2022  | A | Add Abs D  | les Hist | REG 3.00 |   |         |           |         |   |         |      |         |   |             |         |
| - 1 |                    | 6  |         |        |            |       |        |       |         |   |            |          |          |   |         |           |         |   |         |      |         |   |             |         |

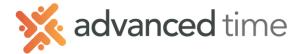

### **Historical Preferences**

Preferences allow you to customize the display of the Historical Hours view. Open the preferences by pressing the button in the upper right.

| Preference             | Description                                                                                                    |                                                                                                    |  |  |  |  |  |  |  |
|------------------------|----------------------------------------------------------------------------------------------------|----------------------------------------------------------------------------------------------------|--|--|--|--|--|--|--|
| Presentation           | Standard: One type of historical hou<br>30 December<br>Regular 6.50<br>Shift2 \$ 1.00<br>+<br>Include Secondary: This option is c                                                                      | only useful to LTC clients that are tracking PBJ hours.                                                                                                    |  |  |  |  |  |  |  |
| Coverage               | Shift: Displays a bar at the bottom of the calendar to represent the time of the shift. This is useful when shifts cross midnight to help understand where the shift was actually worked.              |                                                                                                    |  |  |  |  |  |  |  |
| Totals                 | Pay Des Hours: Display a totals<br>column of each Pay Designation<br>at the end of each weekly row.<br>Workgroup Hours: Display a<br>totals column of each Workgroup<br>at the end of each weekly row. | REG 36.50   S2 4.00   OT 6.00   2OT 1.00   Nursing- CNA 31.25   Nursing - LPN 7.50                                                                                                    |  |  |  |  |  |  |  |
| Workgroup<br>Rendering | Choose which Workgroup Level<br>you want to display and choose to<br>display the name or number.                                                                                                    | Workgroup Levels Image: Constraint of the second second secon |  |  |  |  |  |  |  |

**Grand Rapids Office** - 4475 Wilson Ave. SW, Suite 8, Grandville, MI 49418 **Detroit Office** - 45570 Maben Road, Suite 400, Canton, MI 48187